## **Mover Arquivos para um Cartão SD**

Pode mover vídeos e imagens fixas a partir da memória interna para um cartão de memória SD.

Os arquivos que forem movidos serão eliminados da memória interna. É mais fácil levar as cópias para uma loja para serem impressas (reveladas) se forem movidas para um cartão SD.

## **CUIDADO :**

- 0 Certifique-se de que existe espaço suficiente no suporte de destino.
- 0 Os vídeos no cartão SD não podem ser movidos para a memória interna.
- *1* Selecione o modo de imagem fixa ou vídeo.

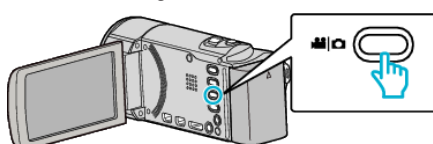

**2** Toque em **D** para seleccionar o modo de reprodução.

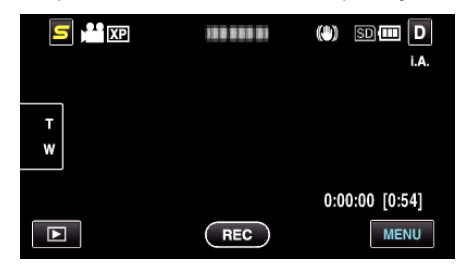

- $\bullet$  Toque em  $\bullet$  para voltar ao modo de gravação.
- 0 O modo alterna entre a gravação e a reprodução sempre que tocar.
- *3* Toque em "MENU".

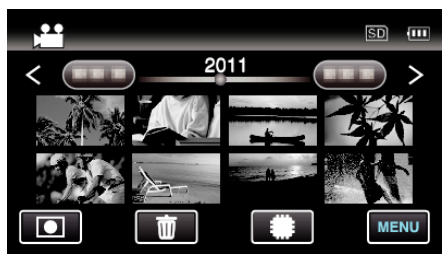

*4* Toque em "MOVER".

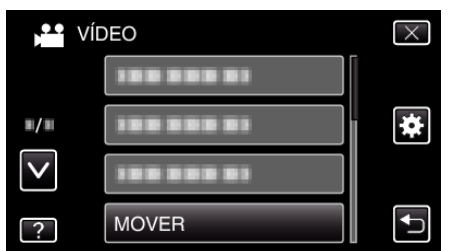

**5** Toque nos arquivos para mover.

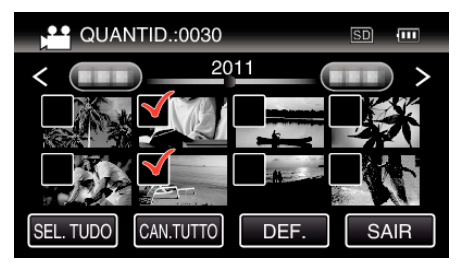

- $\bullet \checkmark$  aparece nos arquivos seleccionados.
- Para remover  $\checkmark$  de um arquivo, toque no arquivo novamente.
- 0 Toque em "SEL. TUDO" para seleccionar todos os arquivos.
- 0 Toque em "CAN.TUTTO" para cancelar todas as selecções.
- 0 "DEF." é desactivado quando não há qualquer arquivo seleccionado.
- *6* Toque em "DEF.".

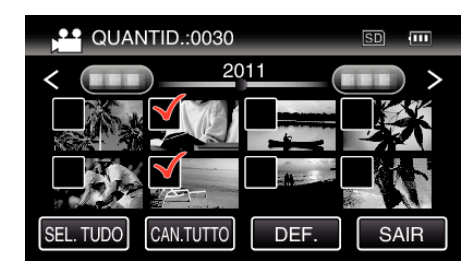

*7* Toque em "SIM".

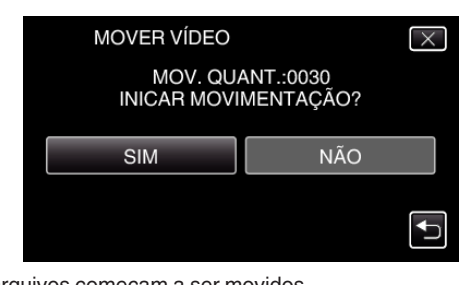

- 0 Os arquivos começam a ser movidos.
- 0 Depois de mover, toque em "OK".